# *physik multimedial* **– Multimediale Selbstlerneinheiten für das Studium der Physik im Nebenfach**

 $L$ ydia Murmann<sup>+</sup>, Marisela Bohne<sup>+</sup>, Peter Ryder<sup>+</sup>, Helmut Schottmüller\*

Universität Bremen, + Fachbereich Physik/Elektrotechnik, Institut für Festkörperphysik,

\* Fachbereich Mathematik/Informatik, Institut für Softwareergonomie und Informationsmanagement,

Bibliothekstraße, D-28359 Bremen

(Eingegangen: 27.06.2003; Angenommen: 24.10.2003)

## **Kurzfassung**

In diesem Beitrag wird die Konzeption von studienbegleitenden multimedialen Selbstlerneinheiten aus dem Projekt "Physik Multimedial" vorgestellt. Diese Selbstlerneinheiten richten sich an Studierende in den Anfangssemestern verschiedener Hauptfächer (z.B. Biologie, Elektro- & Informationstechnik, Geologie oder Medizin). Die Zielgruppe ist also bezüglich ihrer Interessen und Vorkenntnisse ausgesprochen heterogen. Das Lernangebot zeichnet sich dadurch aus, dass die Hypertext-Form genutzt wird, um diesen Unterschieden mit differenzierenden, optionalen Bestandteilen, z.B. Praxisbeispielen aus den jeweiligen Hauptfächern, ergänzenden und vertiefenden Aspekten sowie einem wählbaren Mathematisierungsgrad zu begegnen. Der Schwerpunkt des Artikels betrifft die differenzierenden Navigationsoptionen in einem linear angelegten Konzept.

## **1. Einleitung**

Studierende, die Physik im Nebenfach studieren, sind eine sehr heterogene Gruppe. Sie studieren in der Regel Bio-, Ingenieur-, Geowissenschaften, Chemie, Medizin oder Pharmazie im Hauptfach und kommen mit unterschiedlichen physikalischen Vorkenntnissen, Interessen und Bedürfnissen in die Physik-Lehrveranstaltungen. Auch diese Veranstaltungen variieren im zeitlichen Umfang und der inhaltlichen Schwerpunktsetzung [1].

Allein an den fünf Partnerhochschulen im Projekt *physik multimedial* (Universitäten Bremen, Hamburg, Greifswald, Oldenburg und Rostock) werden 21 verschiedene Physikveranstaltungen für Nebenfachstudierende angeboten. Um unterschiedlichen Vorkenntnissen und Interessen einer Lerngruppe mit einem differenzierenden und flexibel einsetzbaren Angebot zu begegnen, eignen sich Hypertext-Lernmaterialien in besonderem Maße. Im Projekt *physik multimedial* [2] werden Selbstlerneinheiten als modulare Lernmaterialien entwickelt, die den individuellen Bedürfnissen bzw. unterschiedlichen Veranstaltungskonzepten entsprechend flexibel genutzt werden können.

Idealerweise sollten diese Materialien sowohl zur Kompensation von Eingangsdefiziten als auch zur gezielten Vertiefung dienen. Sie sollten zudem leicht zugänglich sein, also keine besondere Software erfordern und werden daher browserfähig entwickelt. Die Selbstlerneinheiten sind unter dem Stichwort "Lernmodule" über die Lernplattform von *physik multimedial* zu erreichen (http://www.physik-multimedial.de/cvpmm/).

Zum Zeitpunkt des Projektstarts von physik multimedial bereits im Internet verfügbare Hypertext Angebote zum Physiklernen sind entweder auf den schulischen Kontext oder – in Form von Vorlesungsskripten – auf die Ausbildung von DiplomphysikerInnen ausgerichtet. Sie werden den Bedürfnissen der Nebenfachstudierenden insofern nicht gerecht, als Bezüge zu anderen Fächern und die Möglichkeit der Selbstkontrolle durch interaktive Aufgaben fehlen und die mathematischen Voraussetzungen in der Regel zu hoch angesetzt sind. Insofern ist eine Neuentwicklung angezeigt.

#### **2. Das Konzept der Selbstlerneinheiten von physik multimedial**

Merkmale der Selbstlerneinheiten, die auf flexible Nutzungsvarianten abzielen, sind die folgenden:

- Sie werden als thematisch abgegrenzte Module mit überschaubarer Bearbeitungsdauer entwickelt, z.B. "Schwingungen", "Ideale Gase", "Fehlerrechnung" oder "Wellen".
- Die Selbstlerneinheiten haben standardmäßig einen zweispaltigen Aufbau. In der linken Spalte befindet sich der "Kerntext", in der rechten Spalte sind Beispiele, Diagramme, Simulationen, Animationen und gegebenenfalls ergänzender Text aufrufbar.
- Optionale Vertiefungen und Ergänzungen innerhalb der Module werden im Hinblick auf den Mathematisierungsgrad, den Umfang der Inhalte und ihre Bezüge zu den Hauptfächern der Studierenden angeboten.
- Es ist sowohl möglich, linear durch den Kerntext zu blättern, als auch gezielt per interaktiver coursemap auf einzelne Seiten zuzugreifen. Der lineare Verlauf stellt eine sinnvolle Bearbeitungsmöglichkeit für Studierende dar, die mit der Sachstruktur des Themas nicht

vertraut sind und ohne Anleitung durch Lehrende auf das Angebot zugreifen. Gezielte Zugriffsmöglichkeiten sind insbesondere zur Wiederholung, als Nachschlagemöglichkeit, zur Prüfungsvorbereitung oder für die Einbindung in unterschiedliche Veranstaltungskonzepte der Präsenzlehre zweckmäßig.

- Für DozentInnen besteht die Möglichkeit, einzelne Kapitel und Themen einer Lerneinheit im Hinblick auf ihre Relevanz für die entsprechende Lernveranstaltung zu kommentieren. So können Lehrende abgestuft nach "verbindlich", "wissenswert", "nicht unbedingt notwendig" auf jeder Seite ein entsprechendes Icon setzen, um den Lernenden veranstaltungsbezogene Orientierung zu bieten. Diese Idee greifen wir aus der Lernumgebung "Lilienthal – Physik für die Pilotenausbildung" auf [3].
- Bezogen auf unterschiedliche Hauptfächer der Studierenden findet eine Kontextualisierung der Physik teilweise in alternativen Pfaden statt.
- Entlang des linearen Navigationspfades und am Ende der Selbstlerneinheiten werden Selbsttestaufgaben mit Lösungen angeboten, sodass die Lernenden ihr erarbeitetes Wissen anwenden und überprüfen können.

Im Folgenden wird das Navigationskonzept an Hand von Beispielen aus den Selbstlerneinheiten "Schwingungen" sowie "Wellen" konkretisiert. Es wurde in enger Zusammenarbeit mit L. Hucke, Fachhochschule Gelsenkirchen, und in Anlehnung an das Konzept der Infophysik entwickelt [4].

## **3. Flexible Navigationsoptionen entlang eines linearen Pfades**

Den Lernenden wird ein lineares Durcharbeiten der Selbstlerneinheiten ebenso wie der gezielte

Die Schaltflächen zum Blättern, die entlang der Ergänzungen eingeblendet. linearen Struktur der Selbstlerneinheit Seiten von ca. einer Bildschirmlänge austauschen, befinden sich in der Navigationsleiste und am unteren Seitenrand. Gezielte Zugriffe sind über eine interaktive Inhaltsübersicht (coursemap) möglich, die jederzeit über die Navigationsleiste aufgerufen werden kann.

## **Grundkonzept: Zweiteilung der Seiten**

Das Grundkonzept der Darstellung beruht auf einer Zweiteilung der Seiteninhalte in einem Hauptstrang auf der linken Seite und einem Ergänzungsund Vertiefungsstrang mit optionalen Angeboten auf der rechten Seite (Abb. 1). Wir greifen auch hiermit eine Idee aus der Lernumgebung "Lilienthal – Physik für die Pilotenausbildung" auf [3]. Abb. 2: Austauschen rechter Seiten über Hyper-

Während im linken Bereich der Seite die wesentlichen Inhalte in Textform darstellt sind, beziehen Elemente im rechten Bereich sich vertiefend, ergänzend und erläuternd auf diese Inhalte.

Dieser Aufbau erfüllt in Selbstlerneinheiten aus *physik multimedial* die Funktion, den kompakten Haupttext im linken Seitenbereich als Bezugspunkt präsent zu halten, während im rechten Seitenbereich wählbare Ergänzungen und Vertiefungen eingeblendet werden können.

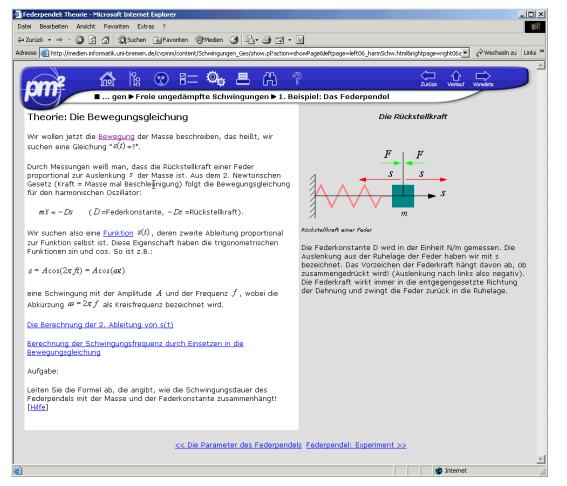

Abb.1: Zweigeteilter Aufbau der Seiteninhalte

## **Austauschen rechter Seiteninhalte**

Im Falle der dargestellten Seite "Theorie – die Bewegungsgleichung" im Abschnitt zum Federpendel der SLE "Schwingungen" sind links die Zusammenhänge zwischen der Bewegungsgleichung des Federpendels, eine Lösungsfunktion und die physikalischen Parameter des Federpendels nachzulesen. Die rechte Seite ist zunächst leer, durch Anklicken des ersten Hyperlinks erscheint eine beschriftete Skizze des Federpendels (Abb. 2).

Zugriff auf Inhaltsabschnitte ermöglicht. Durch Anklicken der folgenden Hyperlinks auf der linken Seite werden rechts unterschiedliche

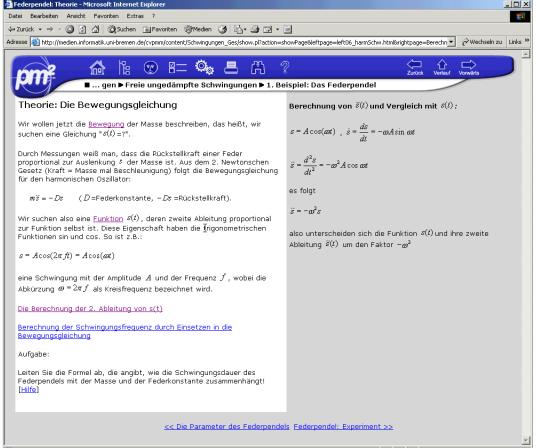

links im Hauptstrang

Angeboten werden auf der gegebenen Seite "die **Ergänzungen und Vertiefungen** Funktion s(t)", "die Berechnung der zweiten Ableitung von s(t)", die "Berechnung der Schwingungsfrequenz durch Einsetzen der Lösung in die Bewegungsgleichung" und eine Aufgabe, die ebenfalls für Hilfe und Lösung auf den rechten Seitenbereich verweist.

Seite bis zu drei Ebenen tief. Beispielsweise kann die Lösung zu einer Aufgabe von dem rechts eingeblendeten Hilfsangebot aus erreicht werden (Abb. 3a). Bei Einblendungen der zweiten oder dritten Ebene wird stets angeboten von dort aus auf die nächst höhere Ebene zurück zu gehen, ohne Hyperlinks in der linken Spalte erneut finden und anwählen zu müssen (Abb. 3b).

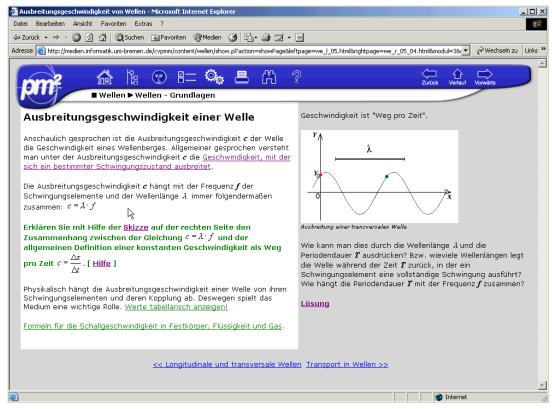

Abb. 3a: Im linken Seitenbereich ist **Hilfe** angewählt, rechts wird die **Lösung** angeboten

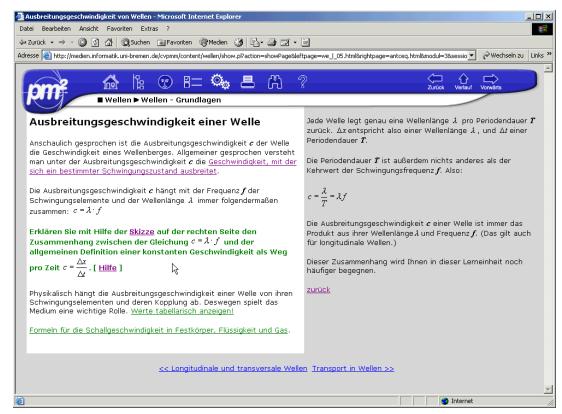

Abb. 3b: Zweite Ebene innerhalb des rechten Seitenbereichs gewählt

Das Austauschen rechter Seiten geschieht also einerseits durch Klicks im linken Textteil der Seite, andererseits durch Navigation innerhalb des rech-

Neben den bisher beispielhaft dargestellten Ergänzungs- und Vertiefungsangeboten

- Visualisierungen (Skizzen, Animationen, Filme)
- mathematische Vertiefung (weiterführende Ergänzung oder ausführlichere Erläuterung) Teilweise sind die Ergänzungen auf der rechten
	- kurze Aufgaben, Hilfen, Lösungen

werden im rechten Bereich

- interaktive Simulationen
- Tonbeispiele
- optionale Textinformation (z.B. Anwendungsbeispiele für bestimmte Hauptfächer)
- Querverweise (z.B. Websites zum Thema, Querverweise innerhalb der Selbstlerneinheit oder zu anderen Selbstlerneinheiten)

#### angeboten.

Das Konzept erlaubt es außerdem, die rechten Seitenbereiche beim Durcharbeiten der SLE zu vernachlässigen und bei entsprechend guten Vorkenntnissen die wesentlichen physikalischen Konzepte des jeweiligen Themas der Selbstlerneinheit durch ausschließliches Durcharbeiten des Hauptstrangs in der linken Spalte zu erfassen.

## **Alternative Reihenfolge im linearen Konzept**

Während es in den Selbstlerneinheiten immer möglich ist durch Blättern weiterzukommen, bieten wir in einigen Fällen eine Wahl der Reihenfolge an. Die lineare Navigation im Sinne des Blätterns bietet zwar den Vorteil, die Lernenden kognitiv zu entlasten, manche Festlegung einer Reihenfolge ist aber weder inhaltlich noch didaktisch erforderlich. In bestimmten Fällen kann es sogar sinnvoll sein, zwischen Lernangeboten hinund herzuspringen, um sie kognitiv aufeinander zu beziehen. So wird zum Federpendel neben der bereits angeführten Theorieseite eine interaktive Simulation als Experiment zum Federpendel angeboten (Abb. 4).

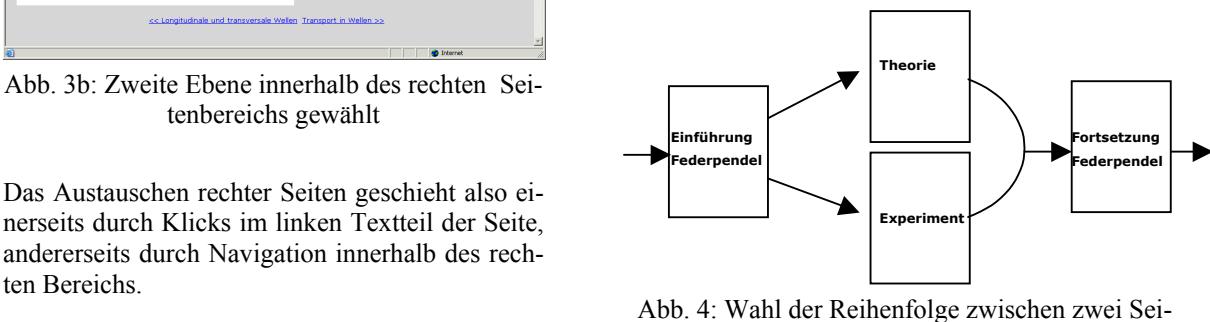

ten

Die Entscheidung welche der beiden Seiten zuerst angezeigt werden soll, liegt bei der/dem Studierenden. Unabhängig davon welche Wahl getroffen wurde, wird am Ende der jeweiligen Seite explizit auf die andere per Hyperlink verwiesen (sofern sie noch nicht besucht wurde, wird sie ohnehin durch Blättern erreicht). Hier wird durch das Navigationsangebot ein wiederholter Wechsel zwischen beiden Seiten nahe gelegt, weil er als didaktisch sinnvoll erachtet wurde.

## **Hauptfachbezüge**

In der Selbstlerneinheit "Wellen" wird die Erzeugung von Schall sowohl an Hand des zirpenden Grashüpfers, der menschlichen Stimme als auch eines Lautsprechers erläutert. Während hierfür vergleichsweise kurze Darstellungen alternativ im rechten Seitenbereich angezeigt werden, erfordern komplexere Anwendungsbeispiele mehr Raum, um sinnvoll dargestellt werden zu können. In diesen Fällen haben wir uns für alternative lineare Pfade entschieden. Die Lernenden bekommen auf einer Auswahlseite mehrere Kontexte angeboten, in denen sie jeweils das selbe physikalische Thema erarbeiten können (Abb. 5). Dies ist in der Selbstlerneinheit "Wellen" für die Erklärung des Dopplereffektes bei bewegtem Reflektor realisiert, der einen hohen Anwendungsbezug in verschiedenen Hauptfächern hat.

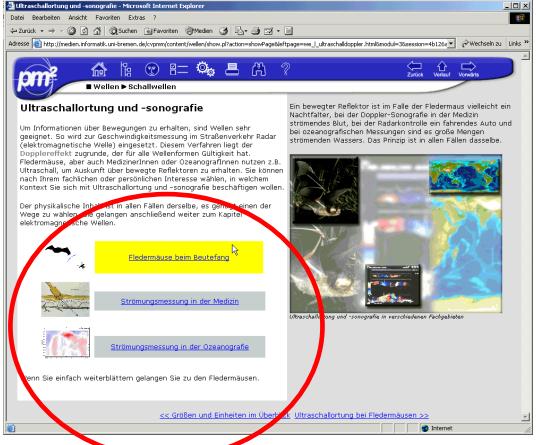

Abb. 5: Auswahlseite für alternative Pfade

Alternativ gewählt werden können die Kontexte "Beutefang der Fledermaus", "Dopplersonografie in der Medizin" oder "Dopplersonografie in der Ozeanografie". Denkbar, aber bislang nicht realisiert, ist eine automatische Nutzerführung, die aufgrund der Nutzerdaten zum Hauptfach eine Empfehlung generiert. Der jeweils zu erarbeitende physikalische Inhalt ist in den alternativen Strängen der selbe (Abb. 6).

Inhaltliche Hauptfachbezüge erfüllen insbesondere die Funktion, den Studierenden die Beziehung der Physik zu Fragestellungen, Problemen und Anwendungen ihres Hauptfaches aufzuzeigen. Sie sollen also sowohl vernetztes Lernen fördern als auch motivierende Wirkung entfalten. Selbstlerneinheiten zur Physik können jedoch weder die Erarbeitung von Hauptfachinhalten vorwegnehmen noch deren Kenntnis voraussetzen. Insofern werden Bezüge zu den verschiedenen Hauptfächern primär in der Skizzierung von Anwendungsgebieten bestehen oder hauptfachspezifische Fragestellungen und Problemen anreißen, zu deren Bearbeitung der angebotene physikalische Inhalt Beiträge leisten kann. Ebenfalls bieten sich diese Kontexte dafür an, anwendungsbezogene Aufgaben zu stellen.

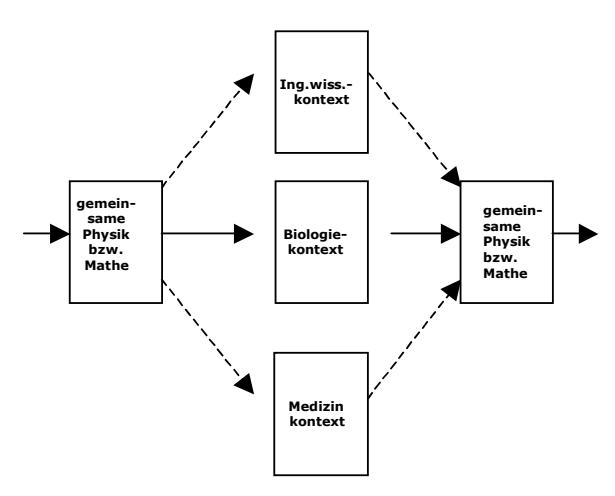

Abb. 6: Alternative Pfade mit Hauptfachbezug

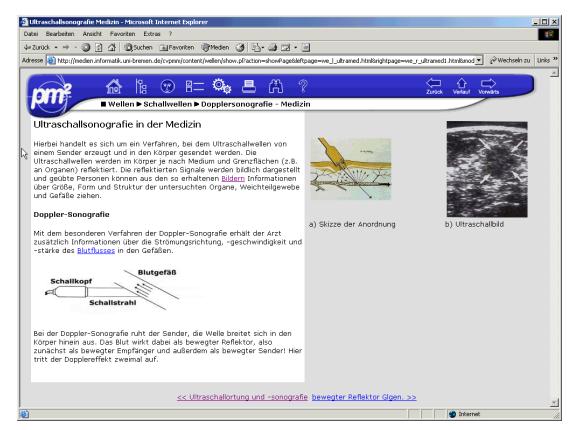

Abb. 7: Einführungsseite eines hauptfachbezogenen Pfades (hier Medizin)

Im genannten Beispielfall gelangen die Lernenden nach einer kontextspezifischen Einführungsseite (Abb. 7) auf eine allen Pfaden gemeinsame Physikseite zum "Dopplereffekt beim bewegten Reflektor" und von dort zu einer Aufgabe, die sie auffordert die Gleichungen für den "bewegten Empfänger" und den "bewegten Sender" zur Berechnung der Doppler- Frequenzverschiebung im jeweiligen Anwendungskontext zu nutzen.

### **Schnelle Helfer – Glossare vor Ort**

Ist ein Begriff einmal eingeführt, kann er als bekannt vorausgesetzt werden. Wer ihn kennt, möchte insbesondere am Bildschirm nicht mit wiederholten Erläuterungen behelligt werden. Die Vorkenntnisse der Studierenden im Nebenfachstudium Physik differieren allerdings erheblich. Denjenigen Lernenden, die eine kurze Auffrischung zu bereits eingeführten physikalischen Begriffen oder Gleichungen brauchen, soll das Suchen im Text bzw. der Aufruf eines Glossars über die Navigationsleiste erspart werden. Zu diesem Zweck gibt es ein pop-up Glossar für physikalische Fachbegriffe (Abb. 8).

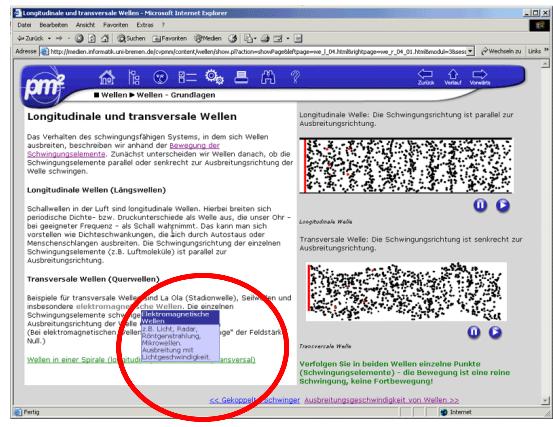

Abb. 8: Glossar als schnelle Erinnerung

Die pop-up-Erläuterung zu Begriffen wird einige Male nach der Einführung eines Begriffs angeboten und legt sich über den restlichen Text, solange der Mauscursor auf dem Begriff verweilt. Ein Mausklick ist weder erforderlich, um die Erläuterung aufzurufen, noch um sie auszublenden.

## **4. Erprobung der Selbstlerneinheiten**

Die Selbstlerneinheiten "Schwingungen", "Wellen" und "Fehlerrechnung" wurden im Frühjahr 2002 in Piloterprobungen mit ca. 40 Studierenden und SchülerInnen getestet [5]. Die TeilnehmerInnen wurden vorab hinsichtlich ihrer bisherigen Erfahrungen mit multimedialen Lernmaterialien und ihrer Erwartungen an die Selbstlerneinheiten befragt. Im Anschluss an eine 90-minütige Phase selbstständiger Arbeit mit den Selbstlerneinheiten wurden sie anhand eines Interviewleitfadens zu ihren Erfahrungen und Bewertungen befragt. Diese Fragen bezogen sich auf die Handhabung, den inhaltlichen Schwierigkeitsgrad, die Angemessenheit der hauptfachbezogenen Beispiele sowie die Bewertung der Simulationen und bildlichen Darstellungen.

Im Wintersemester 2002/2003 wurden Ausschnitte der überarbeiteten Selbstlerneinheiten in regulären Lehrveranstaltungen der Nebenfachlehre an den Universitäten Bremen, Potsdam, Rostock und Düsseldorf eingesetzt.

Nach den bisherigen Erprobungen lässt sich Folgendes feststellen. Positiv hervorgehoben wurde von den Studierenden die Handhabbarkeit, die Textverständlichkeit, die interaktiven Simulationen sowie die bildliche Darstellung der Inhalte und die hauptfachbezogenen Beispiele. Das Navigationskonzept wurde als zweckmäßig und gut handhabbar erlebt, ebenso der inhaltliche Umfang und der Schwierigkeitsgrad.

Hinsichtlich mathematisch-physikalischer Gleichungen und Herleitungen wünschen sich die Studierenden insbesondere mehr (optional wählbare) Beispielrechnungen, ausführliche Erläuterungen zu Gleichungen sowie Aufgaben (mit Lösungen) zur Selbstkontrolle. Aufgaben (mit Lösungen) sollen sowohl im Text als auch am Ende der Selbstlerneinheit angeboten werden. Auch die Glossareinträge wurden als hilfreich bewertet, sollen allerdings vermehrt werden.

Eine Notizfunktion wäre zusätzlich hilfreich ebenso wie eine Druckversion. Aufgrund der Erfahrungen mit dem Einsatz der Selbstlerneinheiten im Regelbetrieb der Hochschullehre erscheint es uns sinnvoll, zukünftig Einheiten mit bis zu 25 Hauptseiten anzubieten, um flexiblen Einsatz zu gewährleisten. Die Evaluation dient der Weiterentwicklung von Selbstlerneinheiten in physik multimedial, die genannten Wünsche werden nach Möglichkeit aufgegriffen.

## **5. Ausblick**

Im Augenblick befinden sich vier Selbstlerneinheiten zur Thermodynamik sowie eine Selbstlerneinheit zu mathematischen Grundlagen in Entwicklung. Die Themen der Einheiten zur Thermodynamik werden "Thermodynamische Grundlagen" (Temperaturmessung, temperaturabhängige Stoffeigenschaften), "Wärmekraftmaschinen", "Ideale Gase" und "Transportphänomene" (Diffusion und Osmose) sein.

# **6. Referenzen**

- [1] PETRI, Jürgen & SCHECKER, Horst: *physik multimedial – Lehr- und Lernmodule für das Studium der Physik als Nebenfach: Erhebungen zu den Rahmenbedingungen bei Studierenden und Dozenten*. In: Tagungs-CD zur DPG-Tagung in Leipzig 2002 (Fachverband Didaktik): 2002
- [2] PHYSIK MULTIMEDIAL: *Lehr- und Lernmodule für das Studium der Physik als Nebenfach.* URL [http://www.physik-multimed](http://www.physik-multimedial.de/)ial.de (Homepage), URL [http://www.physik](http://www.physik-multimedial.de/cvpmm/)[multimedial.de/cvpmm/](http://www.physik-multimedial.de/cvpmm/) (Lernplattf.) - Aktualisierungsdatum 17.09.2002
- [3] ZAJONC, Rolf: *Physikmodule für eine hypermediale Lernumgebung:- Konzeption und Realisierung eines Fernlernkurses und Untersuchung des Nutzerverhaltens.* In: Europäische Hochschulschriften: Reihe 11, Pädagogik. – Berlin: Lang, 2002. – ISBN 3-631-39623-6
- [4] BUNDESLEITPROJEKT VIRTUELLE FACHHOCH-SCHULE: *Studiengang Infophysik. Fachhochschule Gelsenkirchen, Fachbereich Informatik.* URL [http://vfh.informatik.fh](http://vfh.informatik.fh-ge.de/public/index.html)[ge.de/public/index.html](http://vfh.informatik.fh-ge.de/public/index.html) - Aktualisierungsdatum 24.01.2002. - mail-to:hucke@vfh.de
- [5] PETRI, J. & SCHECKER, H. (2003): *Erste Evaluationsergebnisse zu den bisher entwickelten Selbstlerneinheiten.* In: Pitton, A. (Hrsg.) – Tagungsband zur GDCP-Tagung 2002: Außerschulisches Lernen in Physik und Chemie. S. 179-181. LIT-Verlag, Münster.